# **UTILISATION DE L'APPLICATION QIPEO**

Application de paiement par porte monnaie électronique de *reseauaireservices.com*

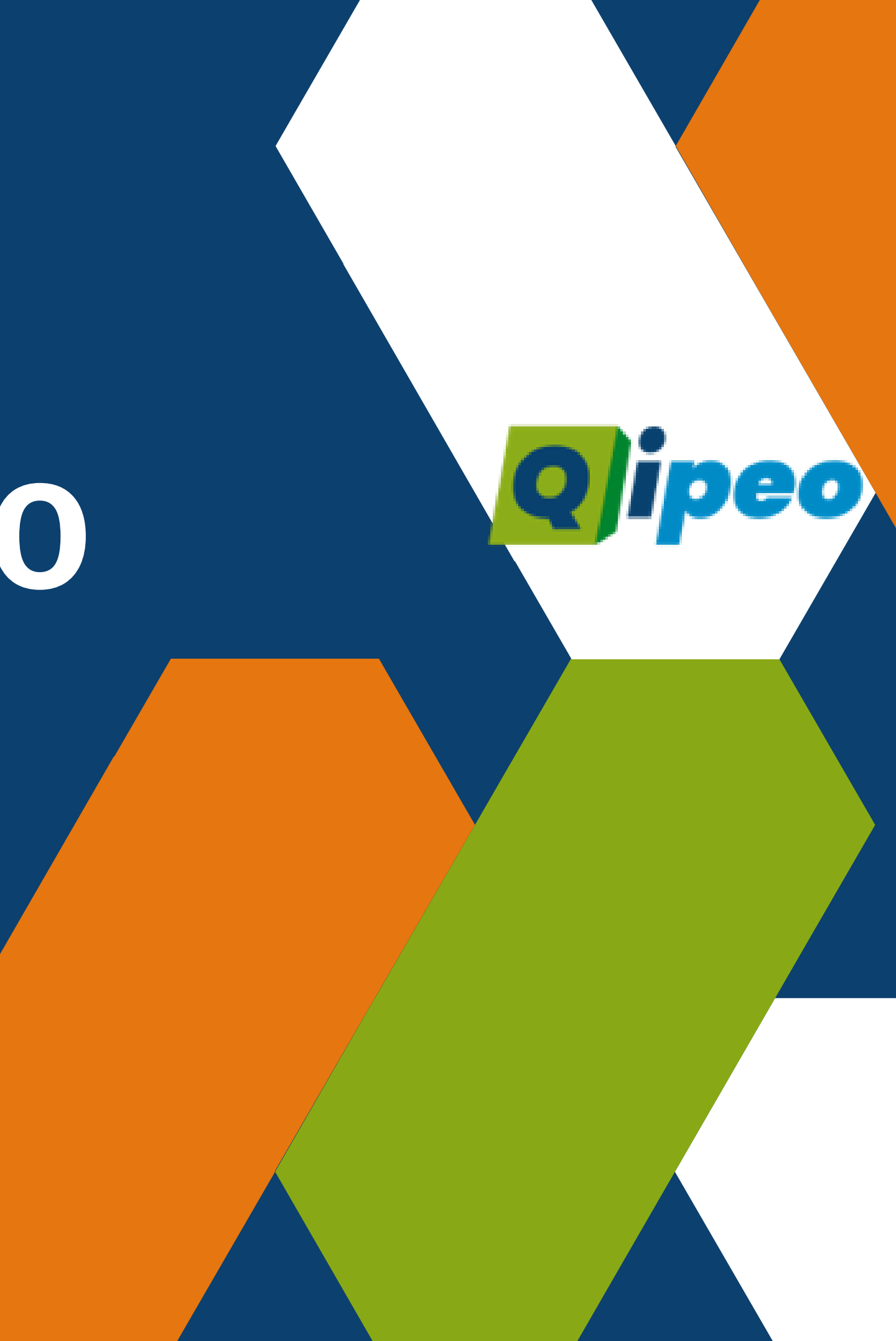

### **QIPEO FONCTIONNE SUR SMARTPHONE, PC OU TABLETTE**

Sur les aires de ReseauAireServices, *QIPEO* permet à l'usager d'acheter ou réserver les services, et de les activer sur place

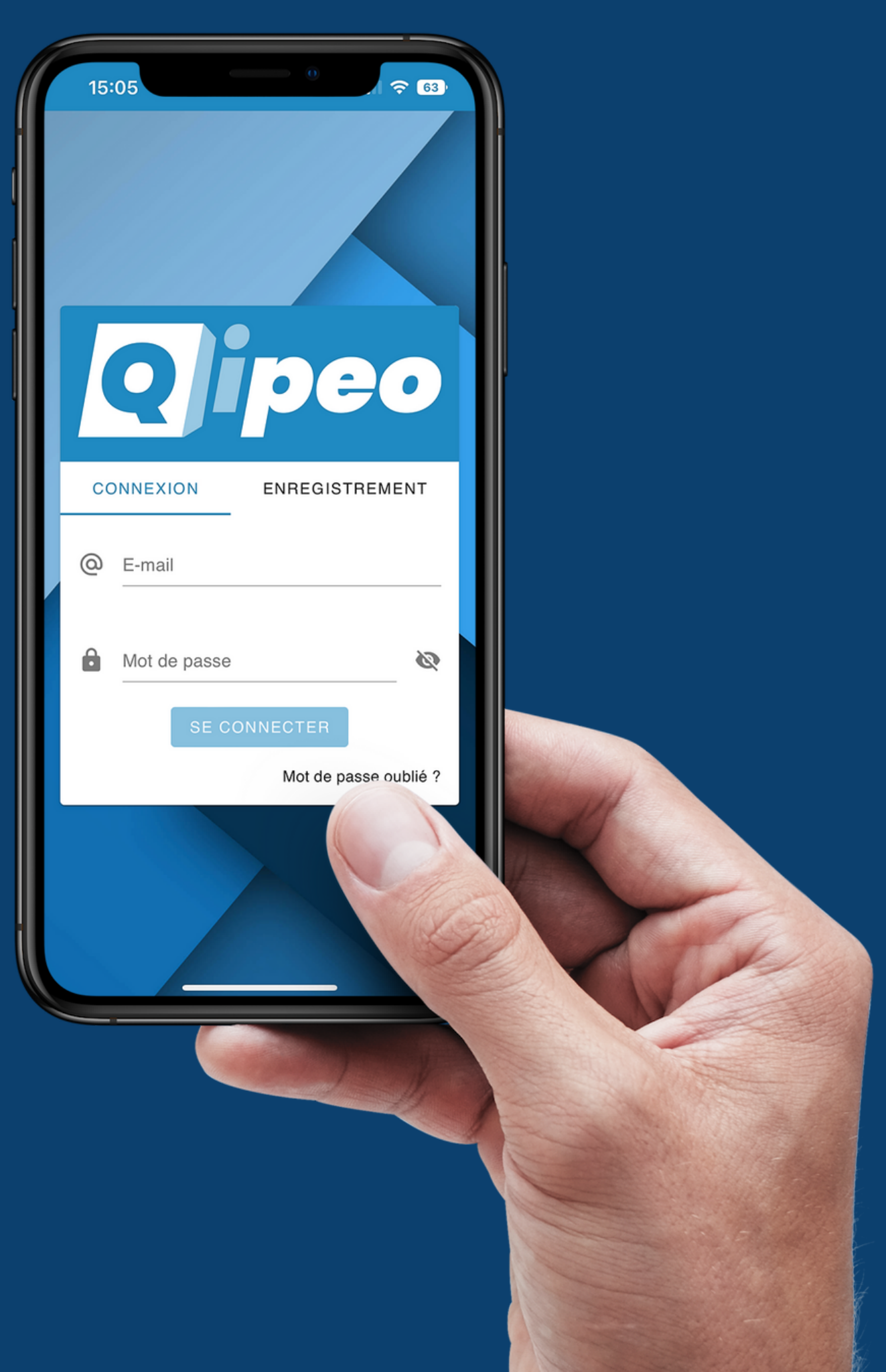

## **CRÉATION D'UN COMPTE**

Accès à l' application Web via un QR Code ou en vous rendant à l'adresse suivante *https://app.qipeo.com* depuis tous les navigateurs internet

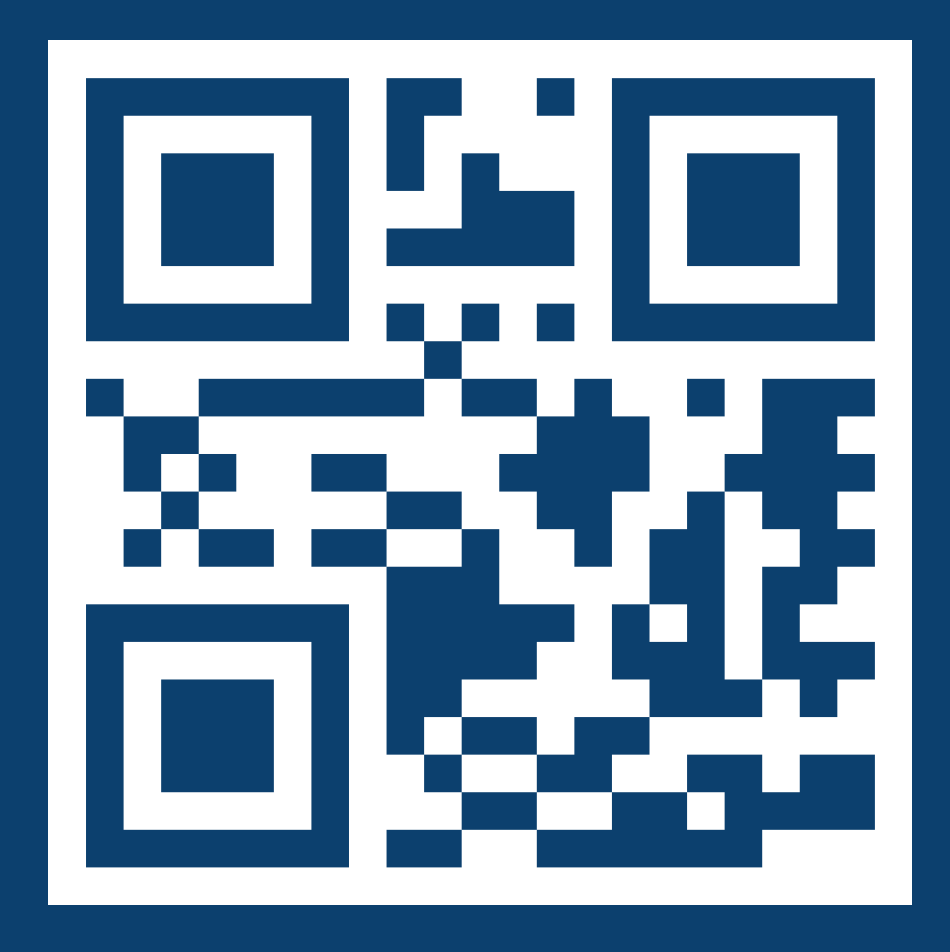

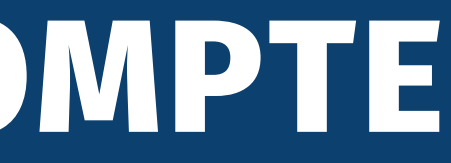

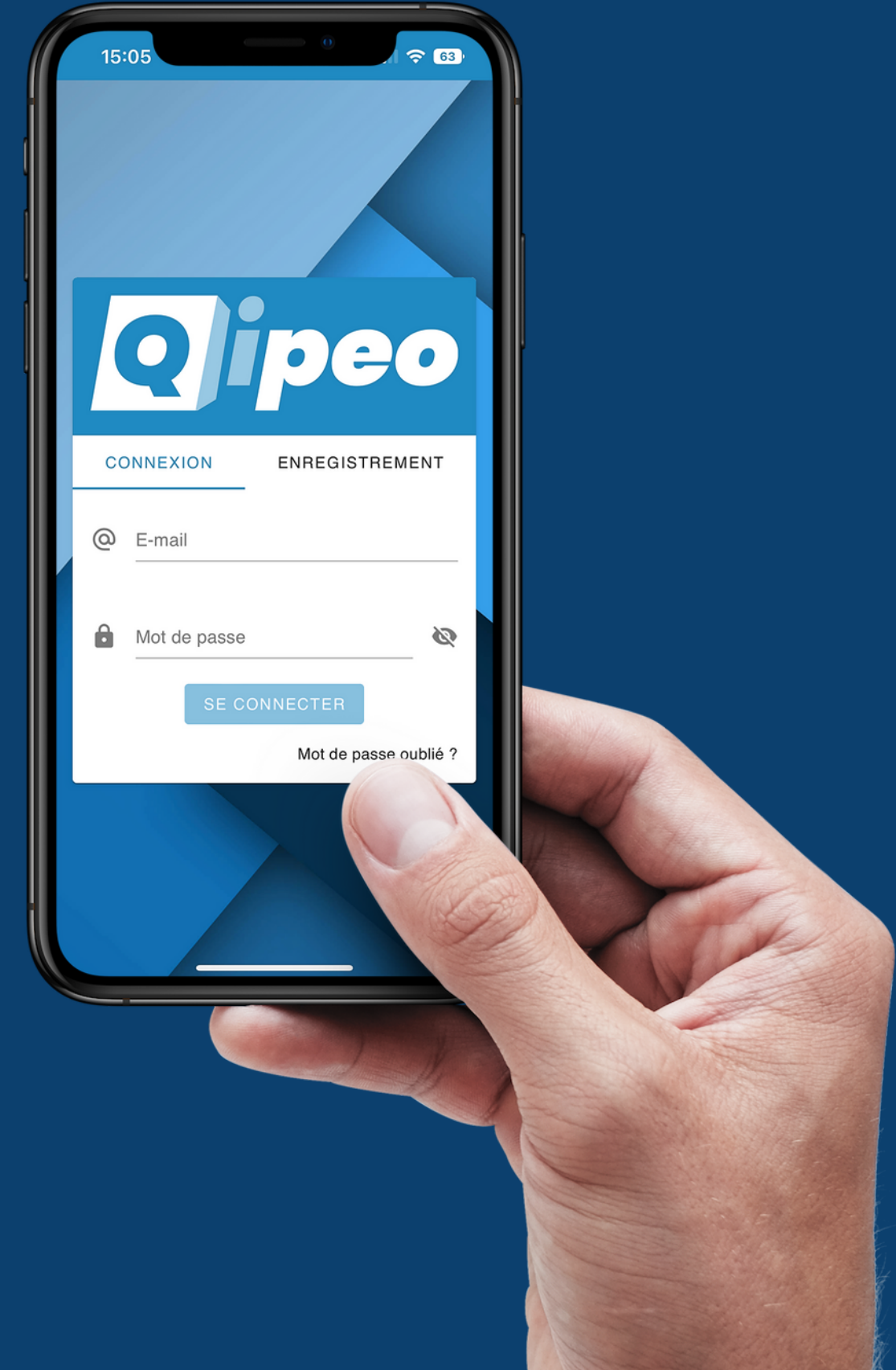

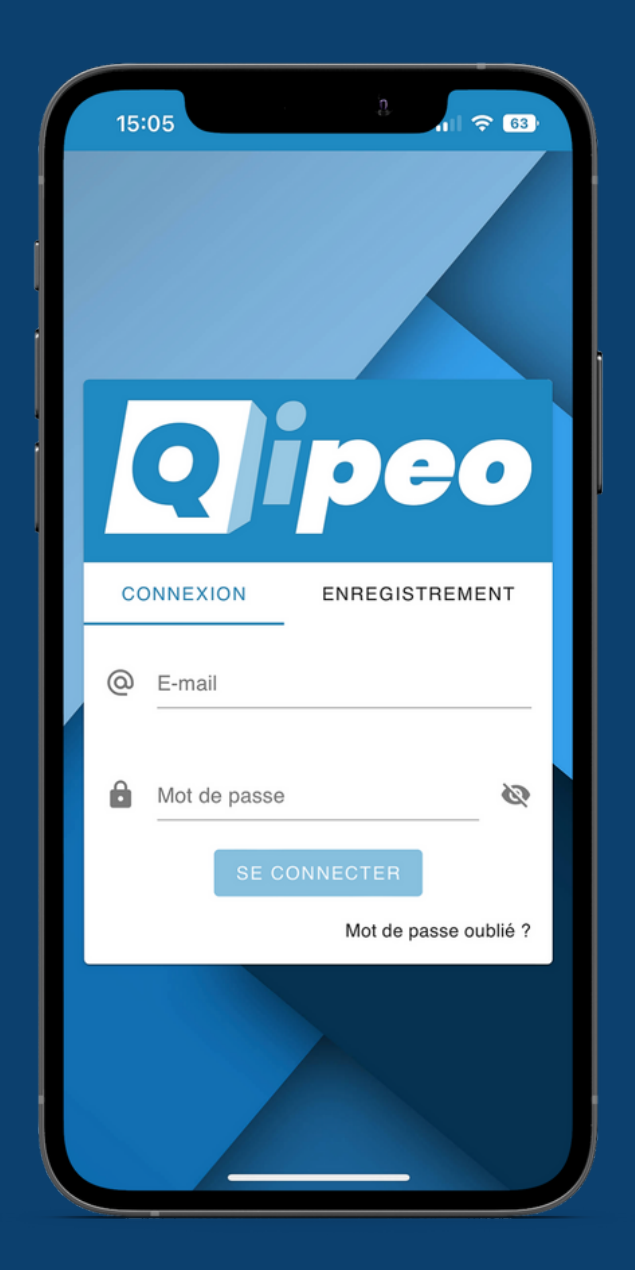

### **ENREGISTREMENT**

Après avoir cliqué sur l'onglet d'enregistrement, saisissez une adresse e-mail et un mot de passe

## **VALIDATION DU COMPTE**

Pour terminer votre inscription, vous devez valider votre compte en cliquant sur le lien présent dans l' e-mail que vous venez de recevoir. Pensez à vérifier dans les spams.

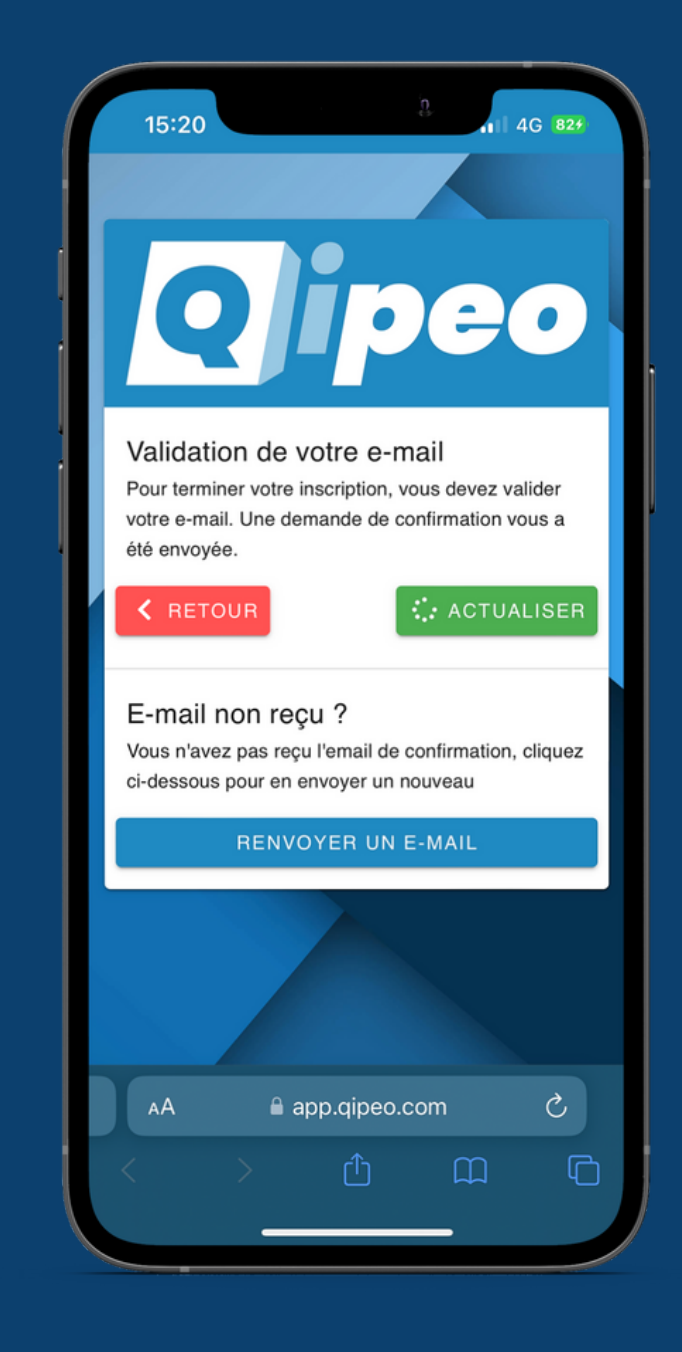

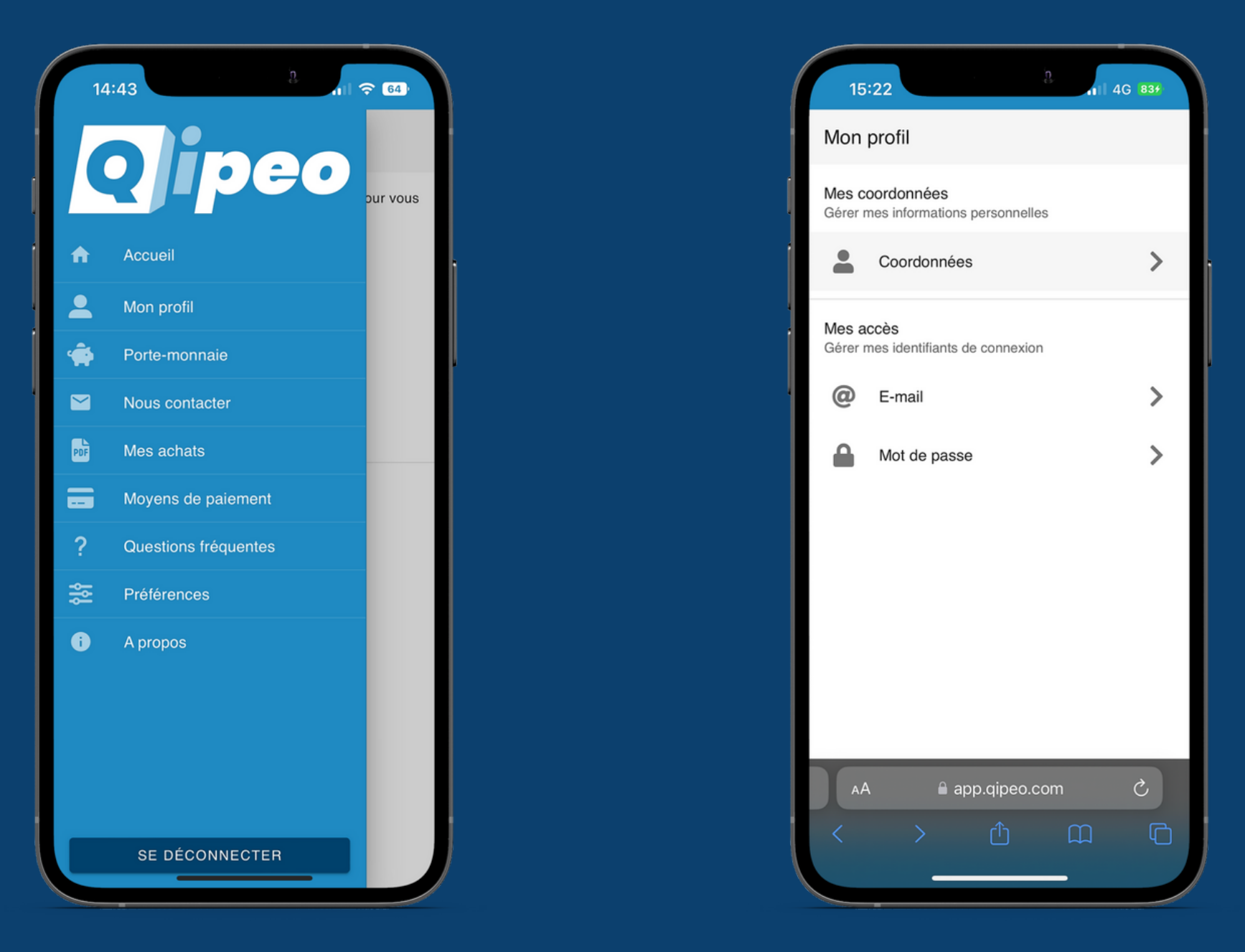

## **ENREGISTREMENT DES COORDONNÉES**

Maintenant que vous êtes connecté à l'application, rendez-vous sur les coordonnées de votre profil à partir du menu accessible en cliquant sur l'icône en haut à gauche. Afin de pouvoir activer votre porte-monnaie et effectuer les réservations en ligne, veuillez remplir les champs du formulaire (prénom, nom, date de naissance et pays) Après validation, votre compte est validé et prêt pour tout achat sur l'application

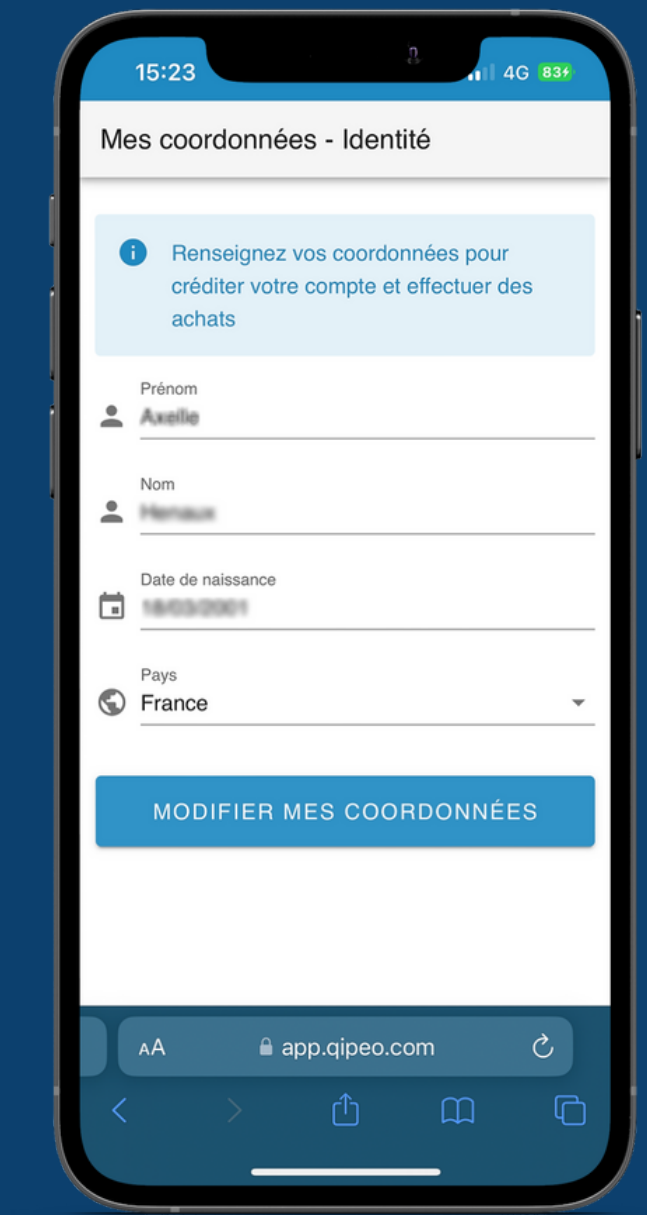

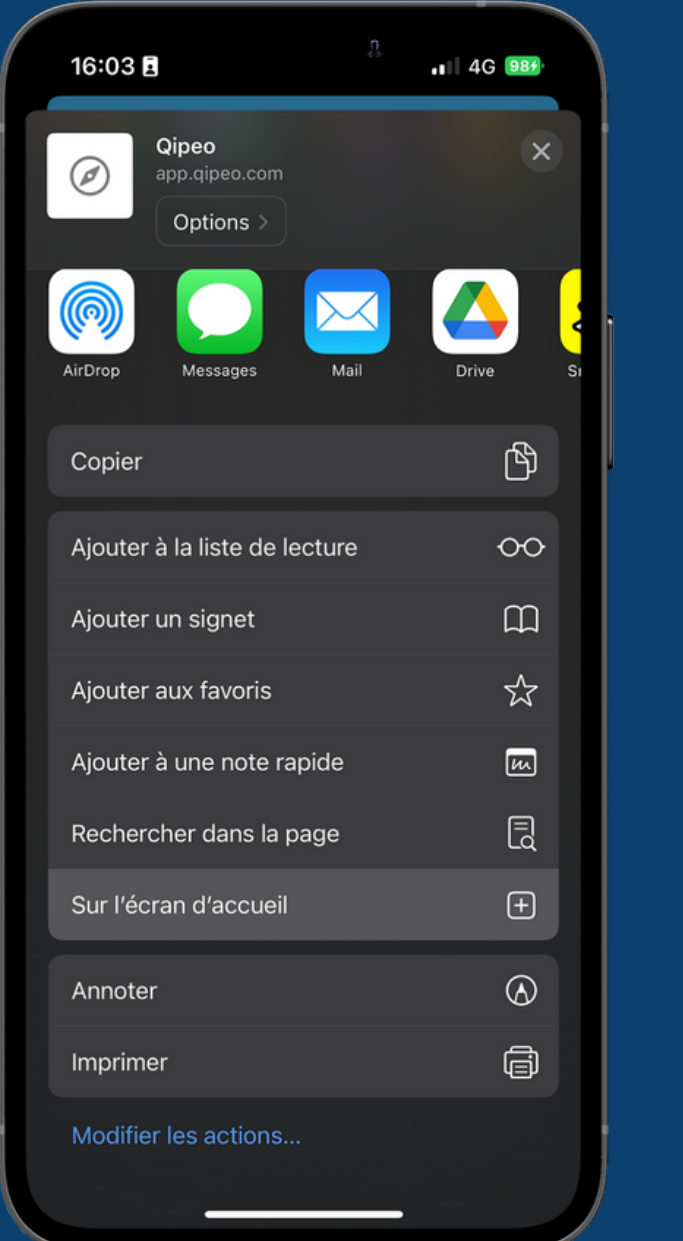

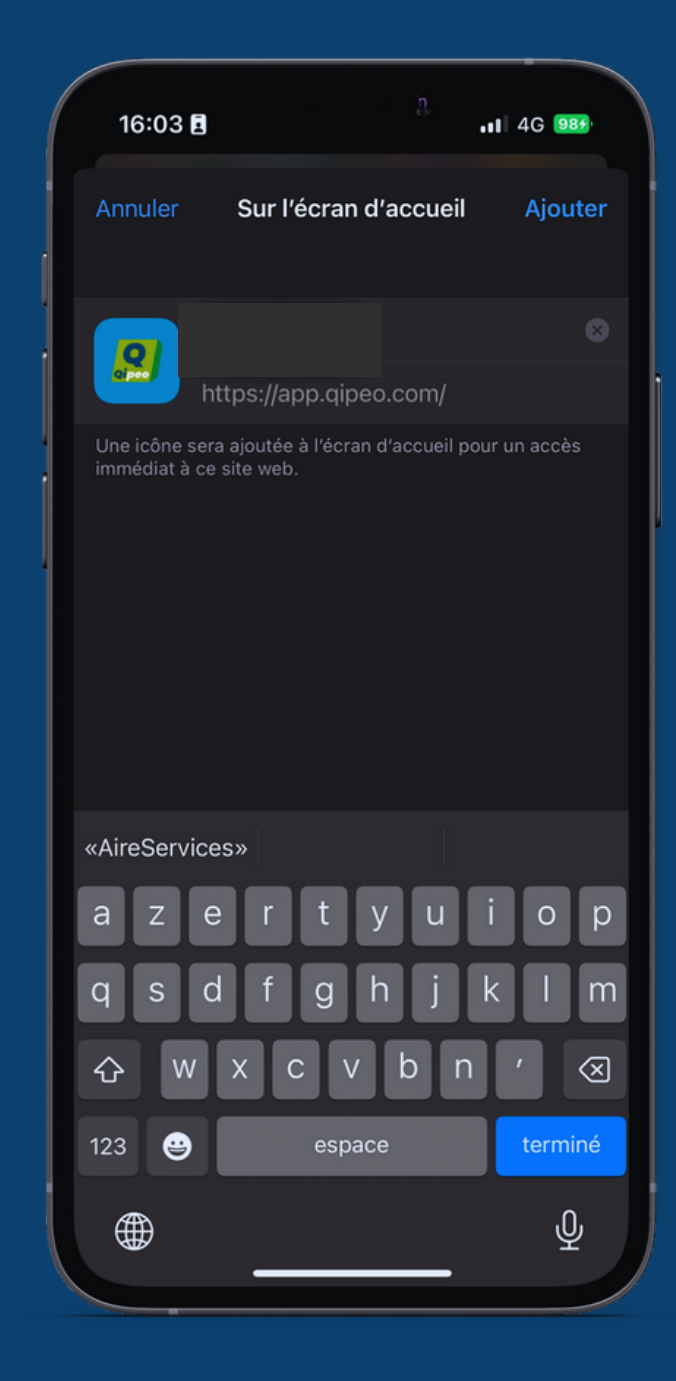

# **AJOUTER À L'ÉCRAN D'ACCUEIL - VERSION IOS**

Vous avez la possibilité d' ajouter l' application à votre écran d' accueil de smartphone ou tablette

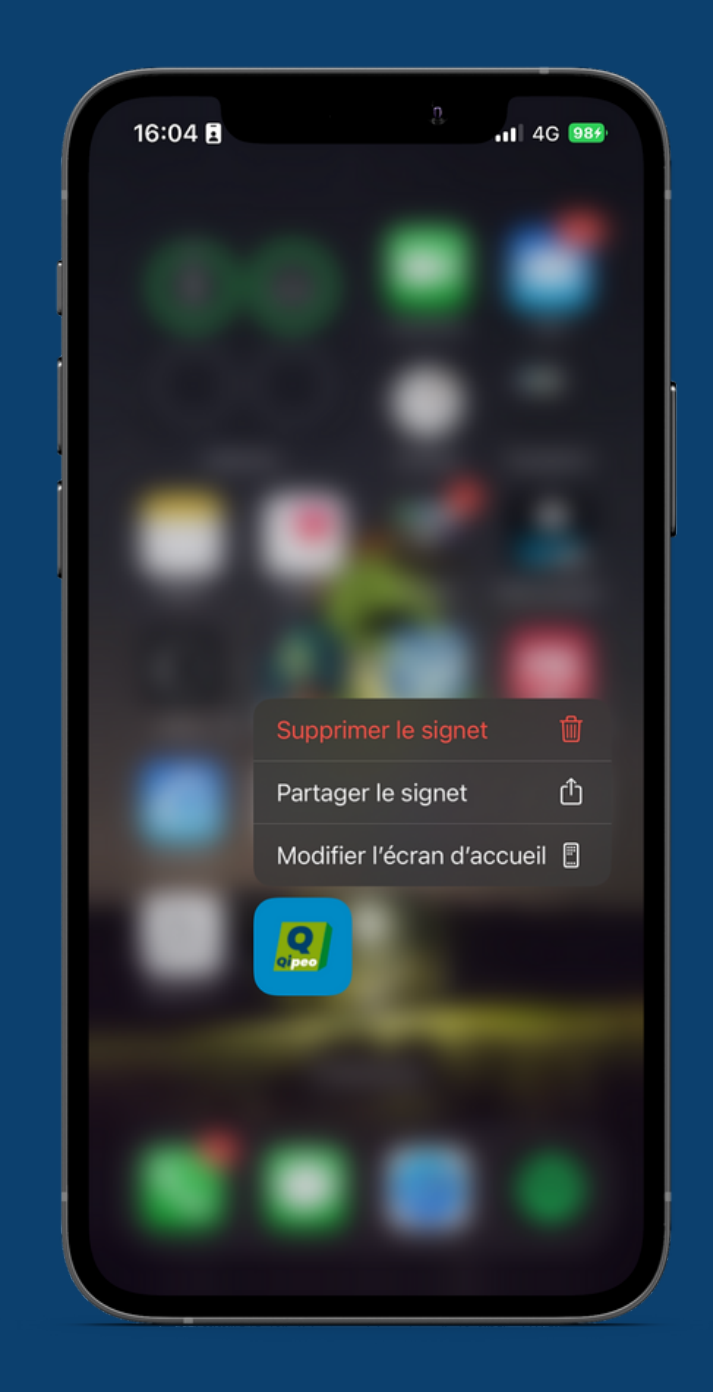

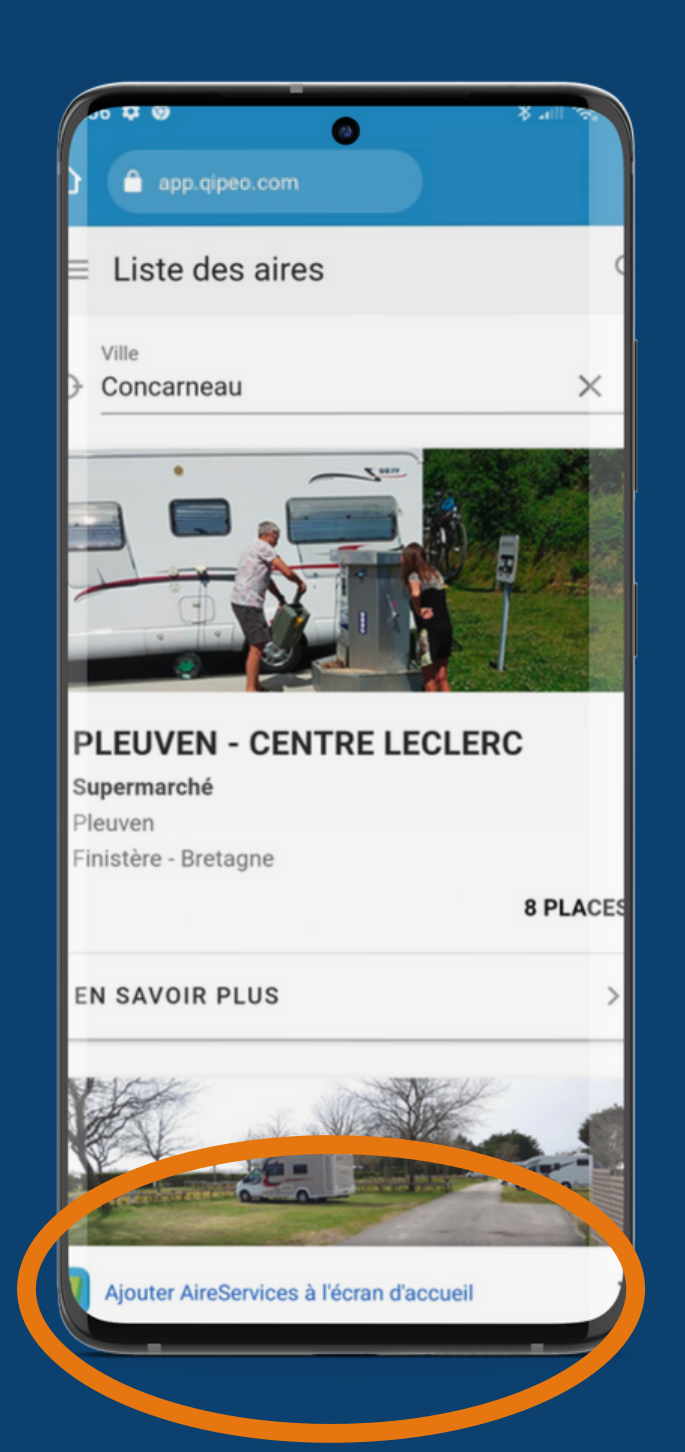

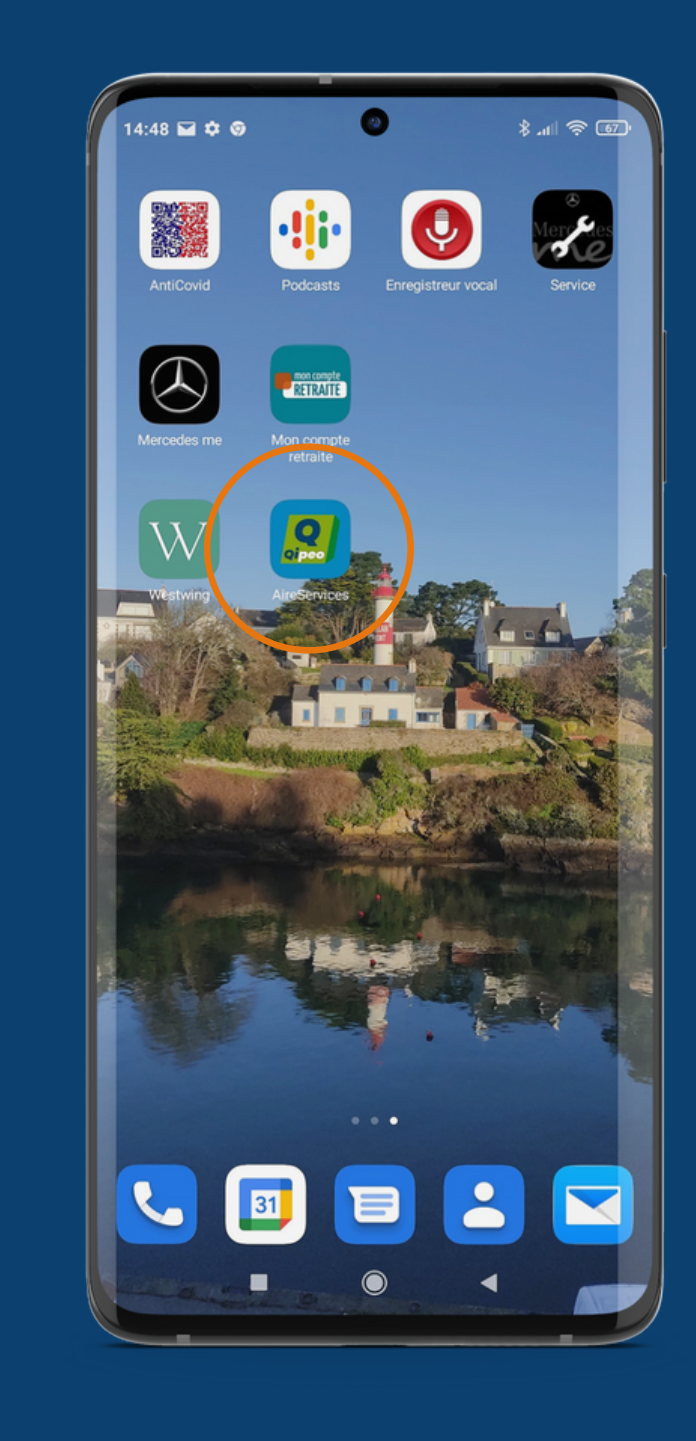

## **AJOUTER À L'ÉCRAN D'ACCUEIL - VERSION ANDROID**

Vous avez la possibilité d' ajouter l' application à votre écran d' accueil de smartphone ou tablette

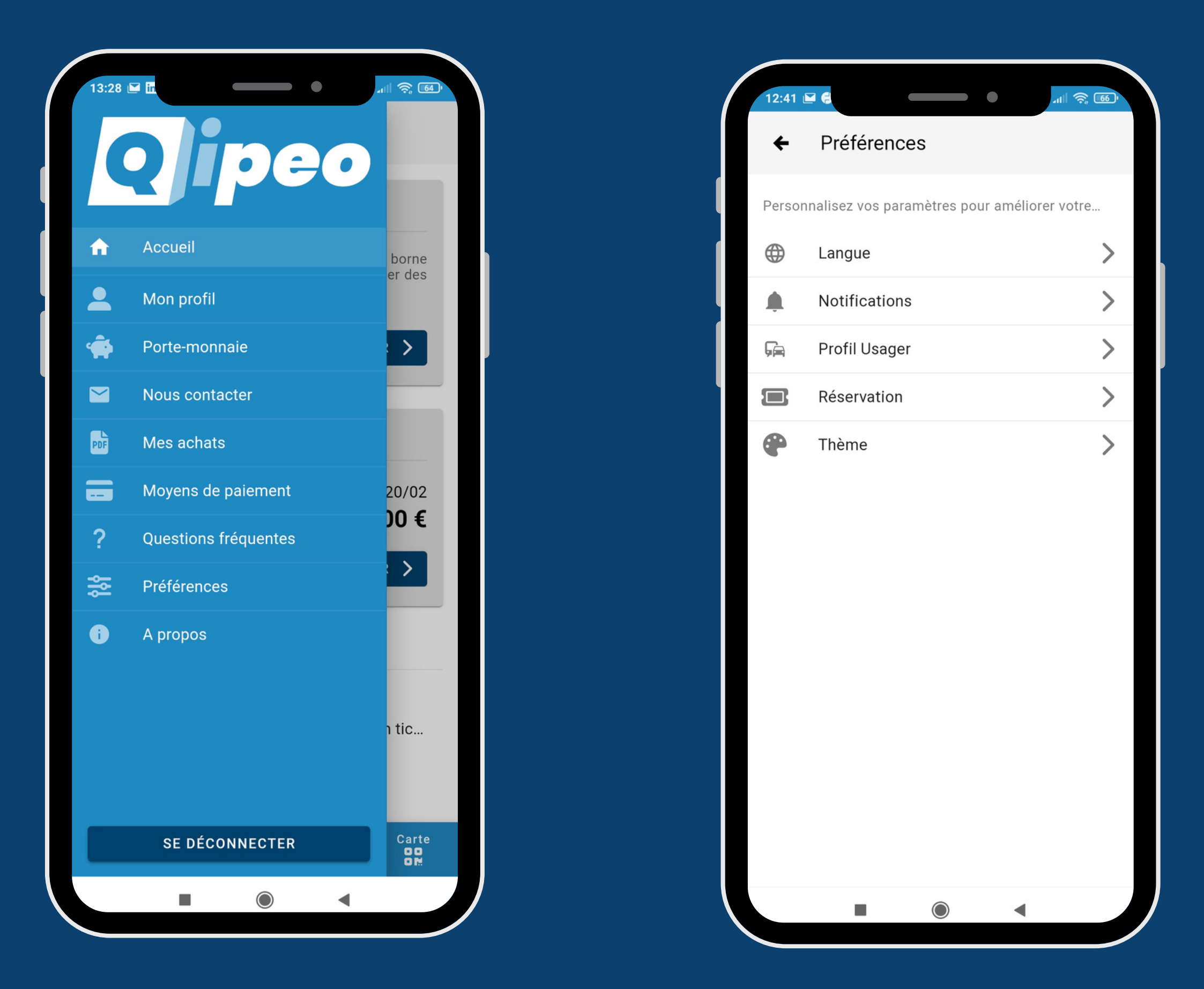

#### **APPLICATION PREFERENCE PROFIL&SERVICES**

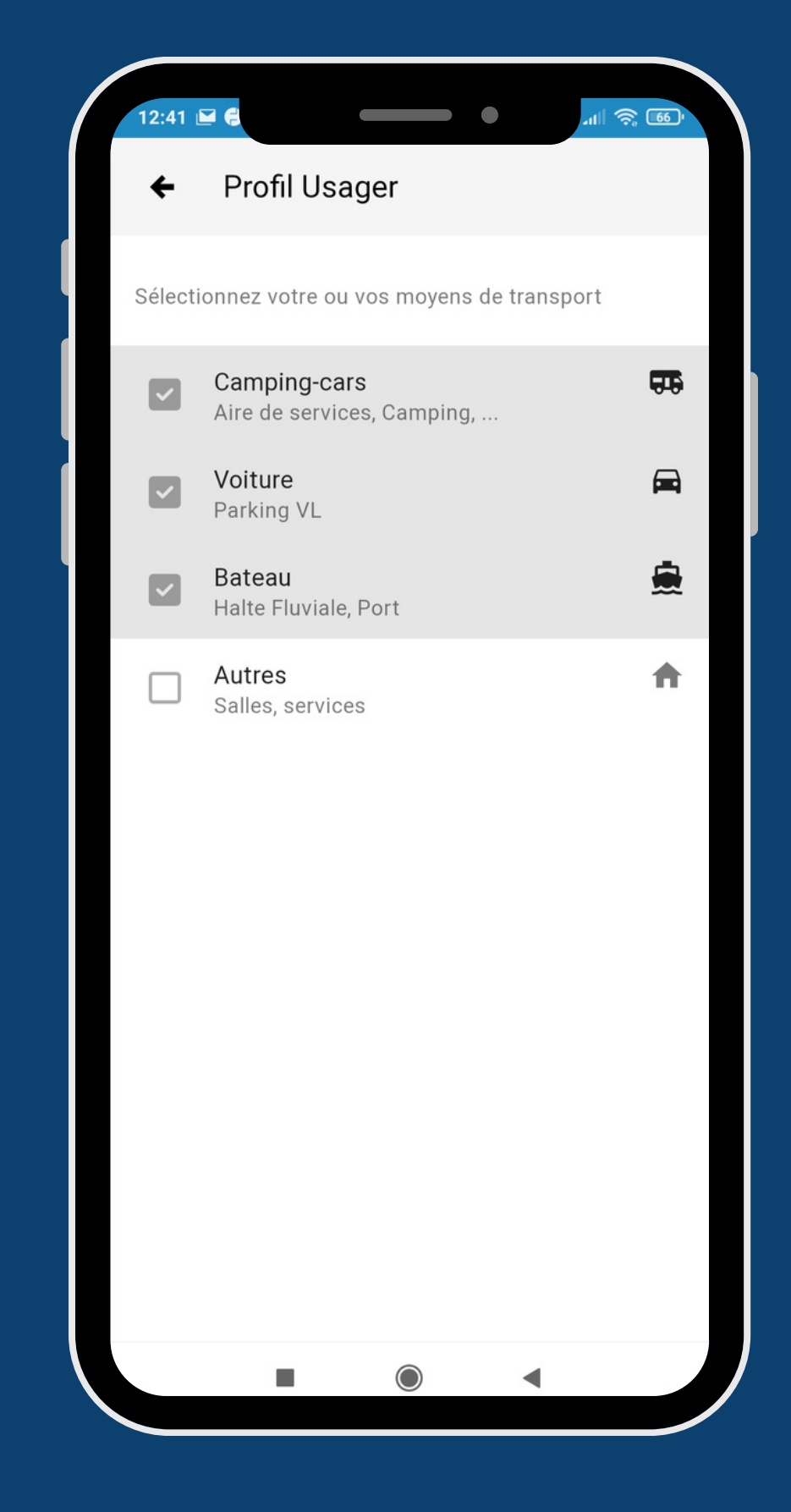

- Solde Restant disponible à date
- Possibilité de recharger ou de vider le porte-monnaie à tout moment.

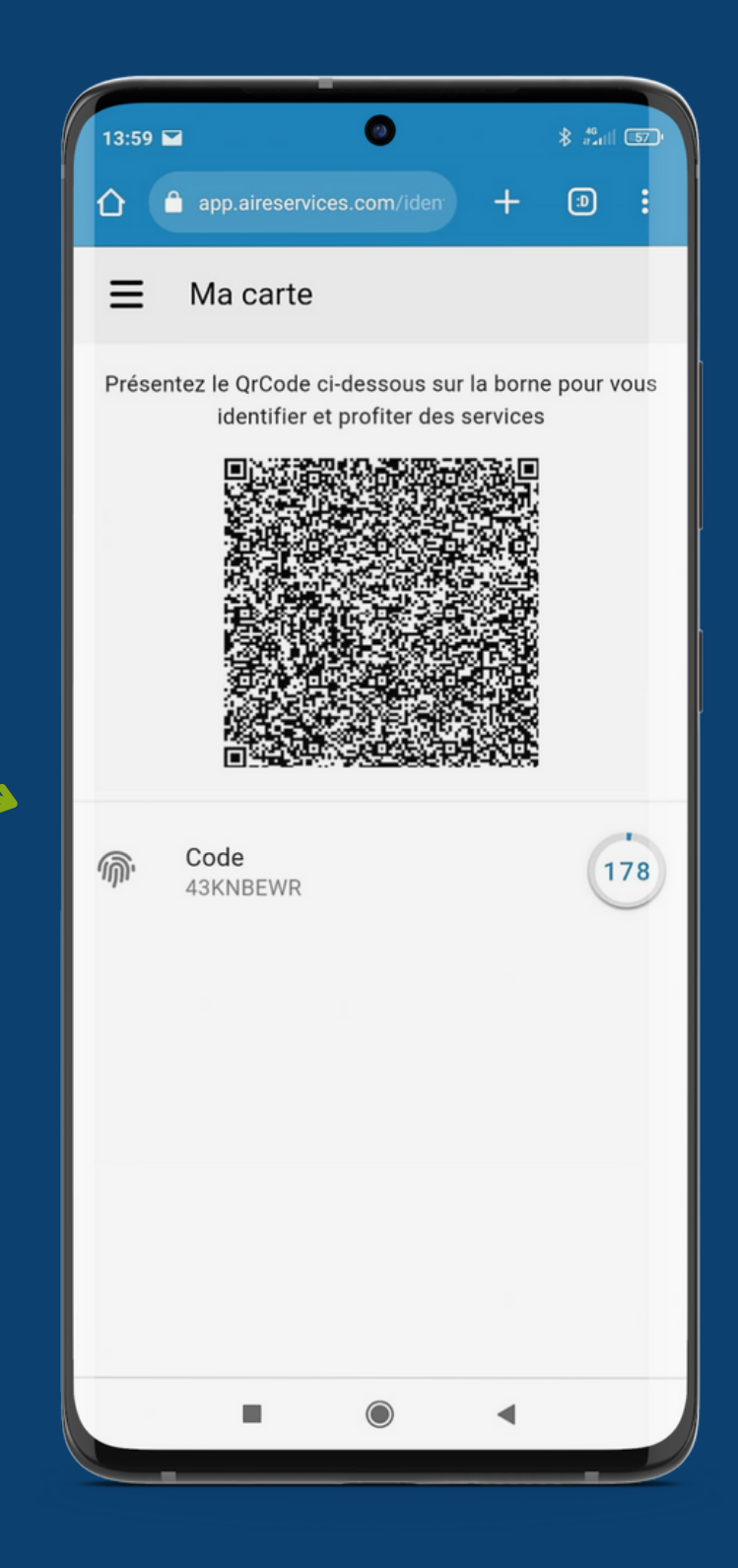

#### **Porte monnaie électronique**

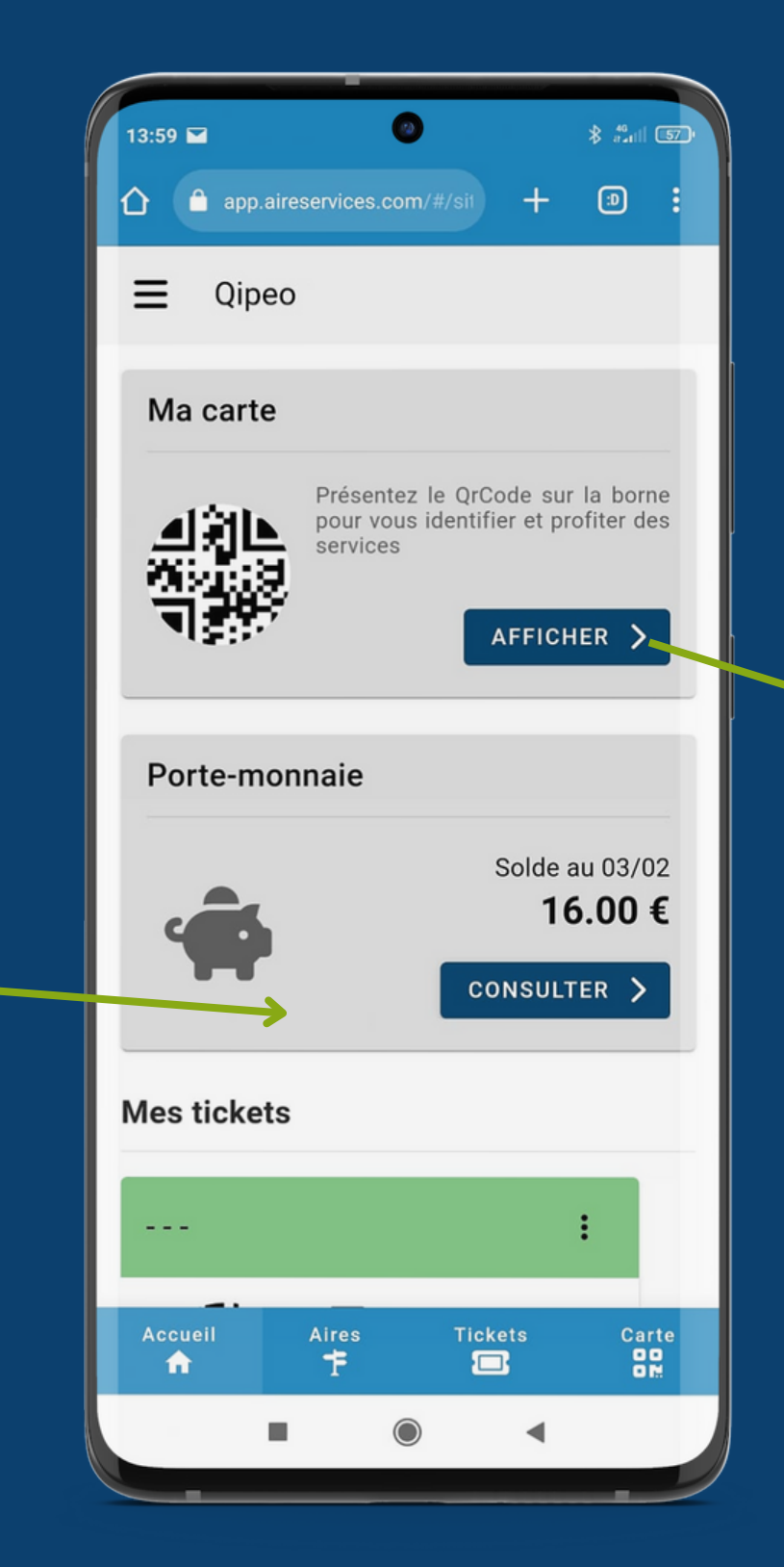

#### **PAGE D'ACCUEIL DE L'APPLICATION**

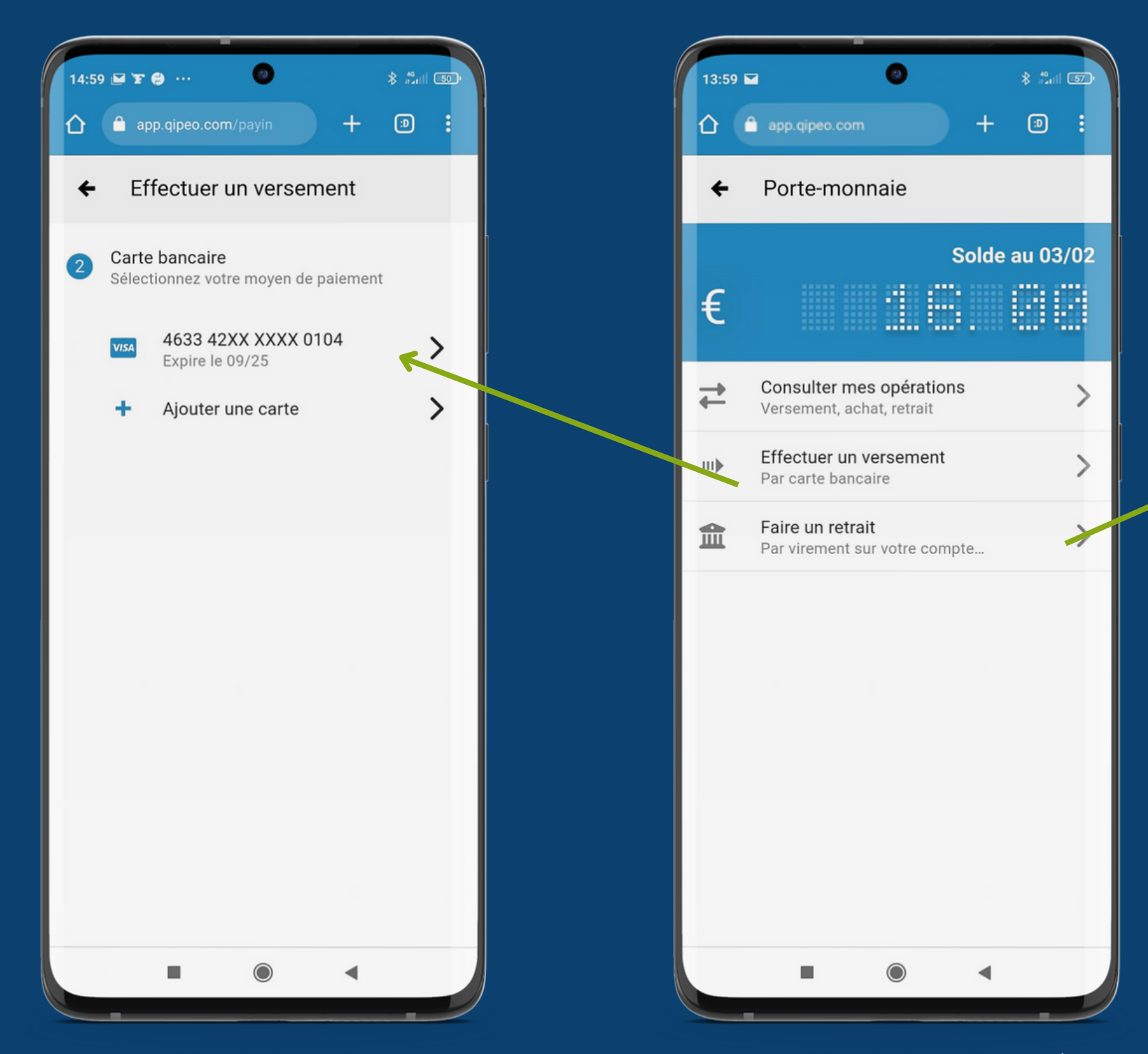

## **LE PORTE MONNAIE ÉLECTRONIQUE**

Possibilité de consulter les opérations réalisées avec le porte monnaie électronique, faire un virement afin de recharger le porte-monnaie, ou faire un retrait sans frais et sécurisé depuis le porte-monnaie électronique

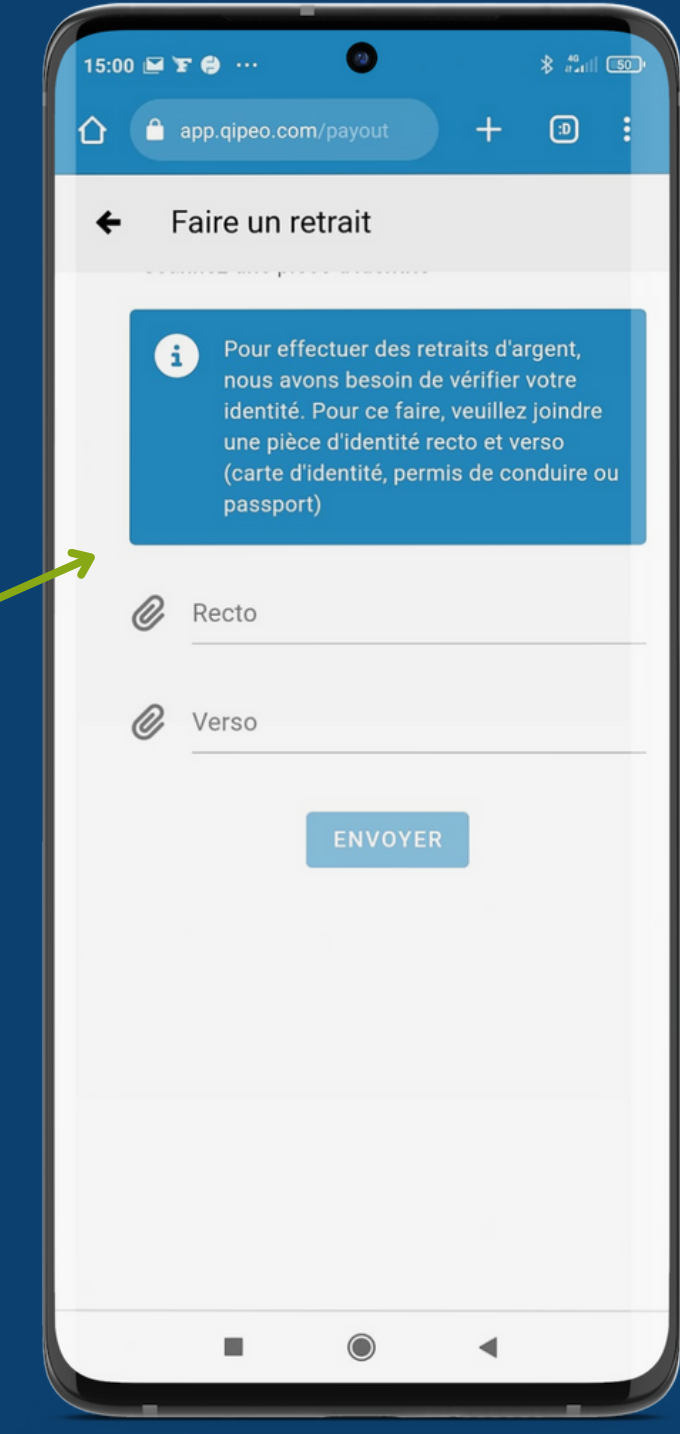

## **SELECTION UNE VILLE, UNE HALTE FLUVIALE**

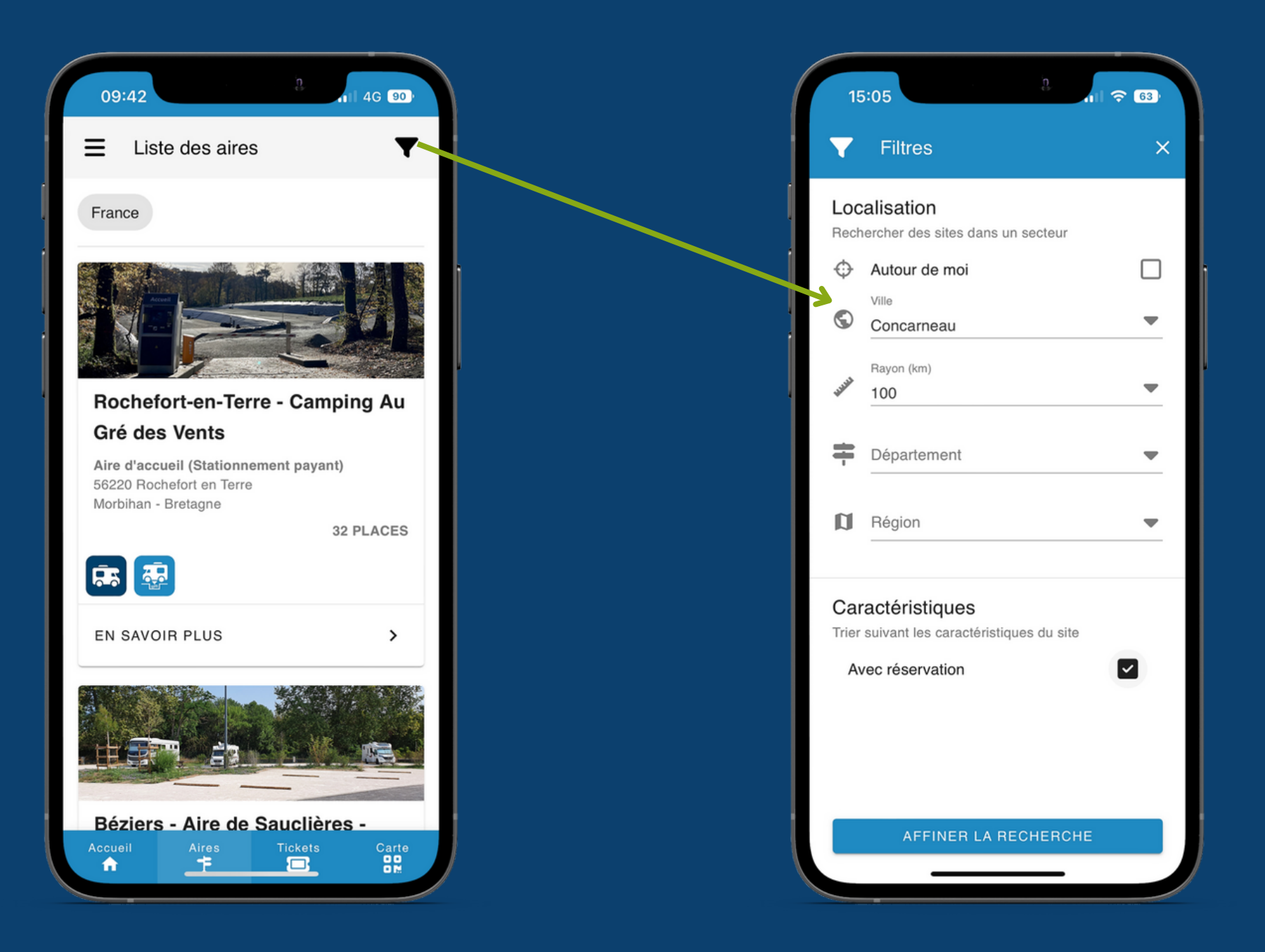

Choisissez votre aire dans un périmètre pour avoir toutes les informations necéssaires (adresse, tarif, équipements, photos, descriptif)

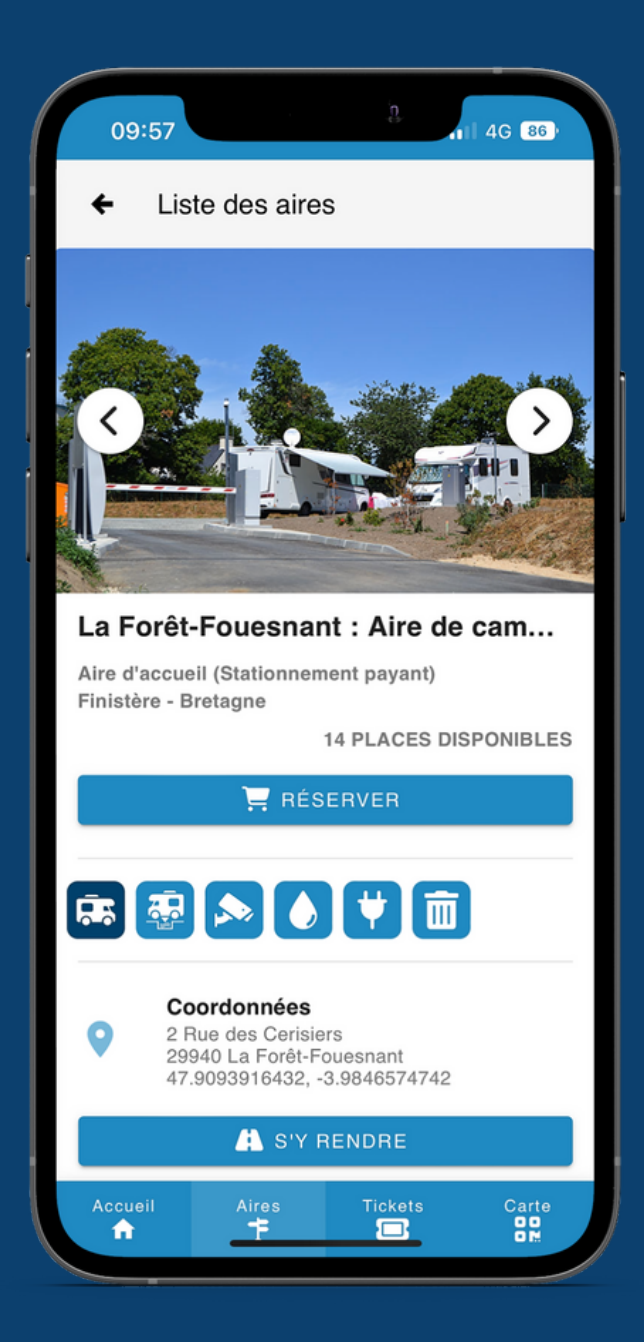

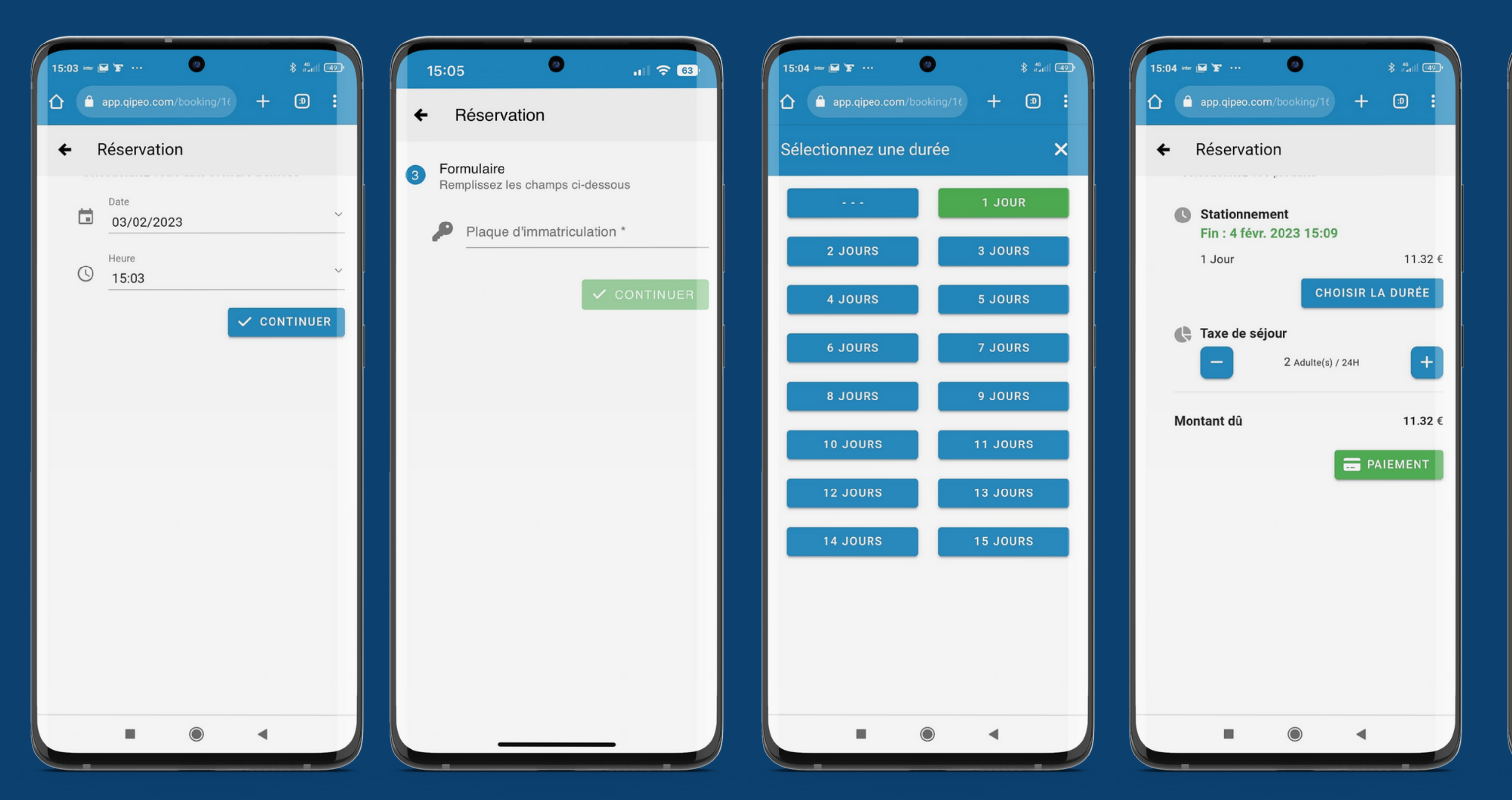

#### Déroulé d' un achat de services

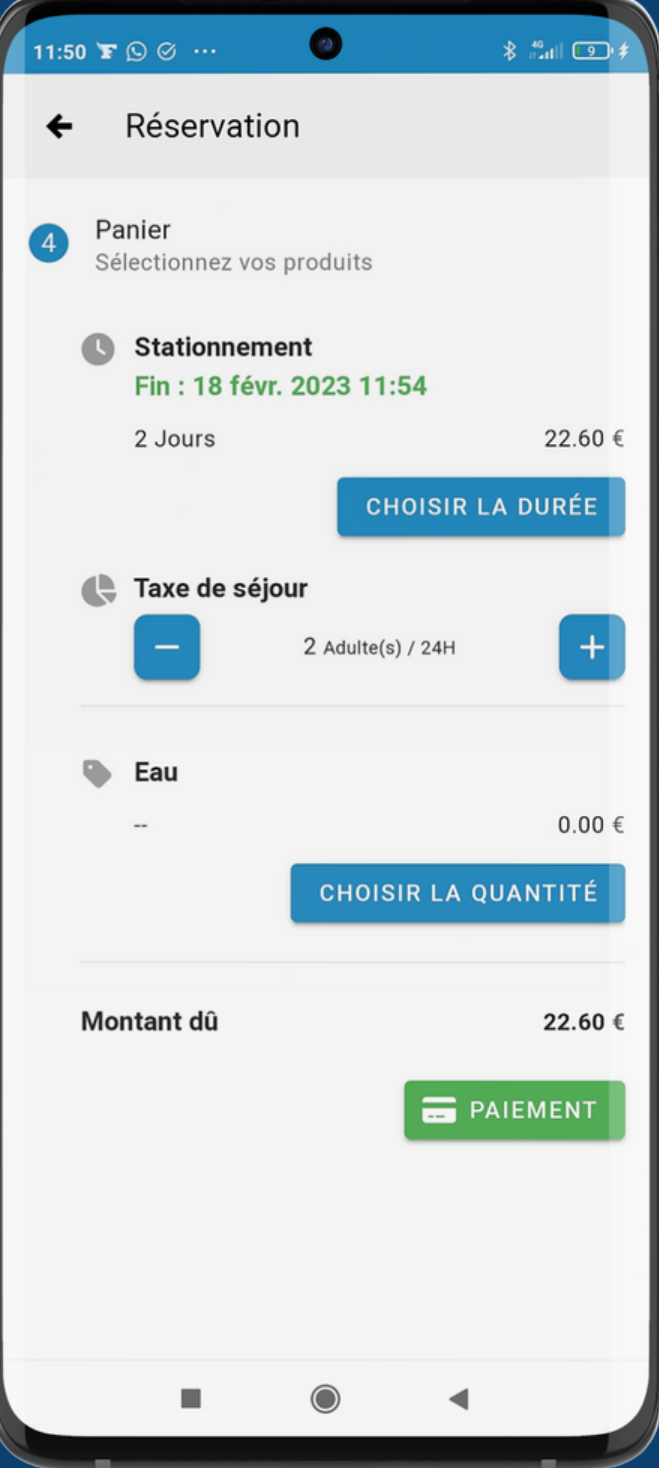

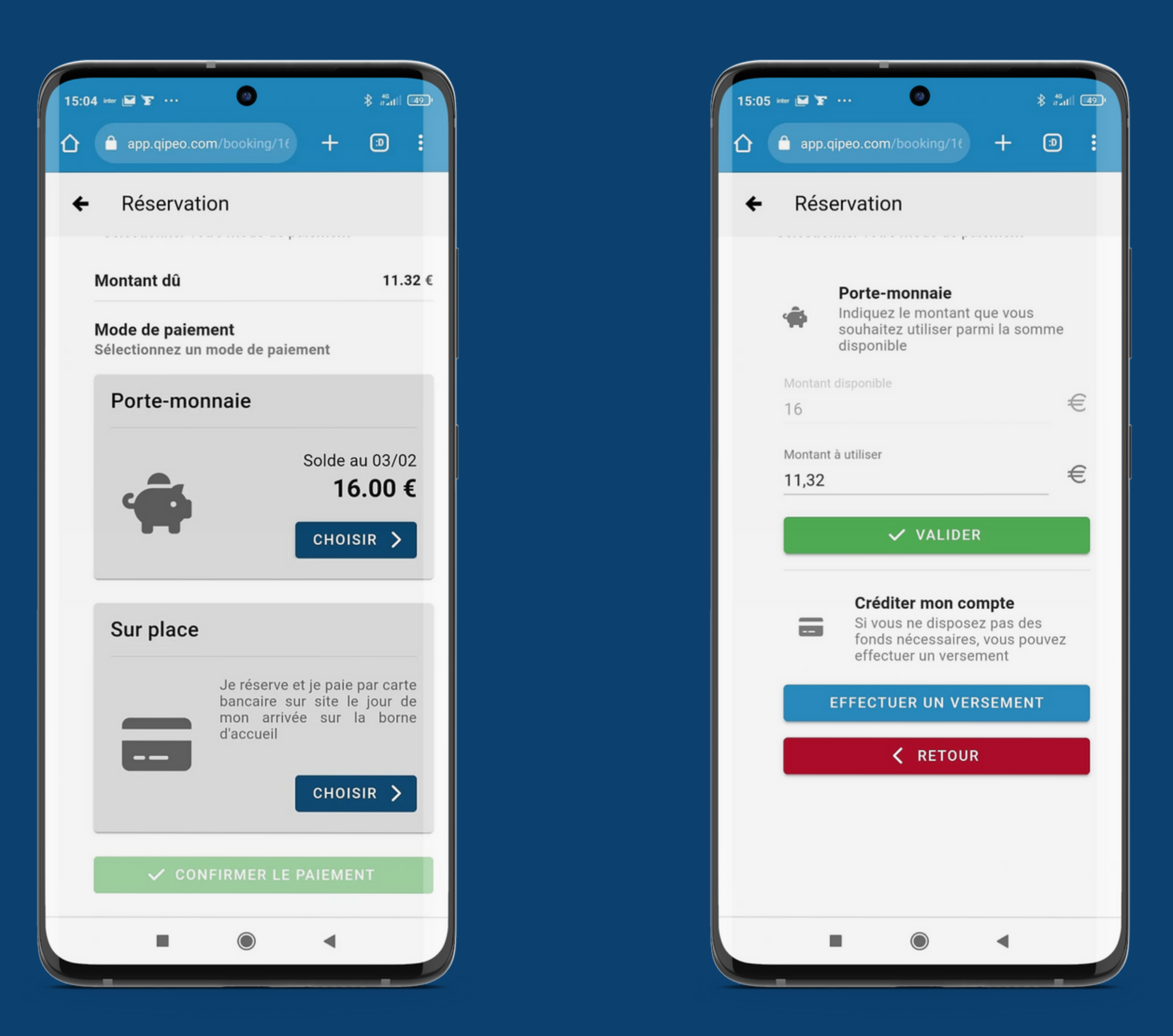

Paiement : Possibilité de payer via l'application soit avec le solde du porte-monnaie électronique (ou versement CB). Il est également possible de réserver sa place et de payer sur l' aire.

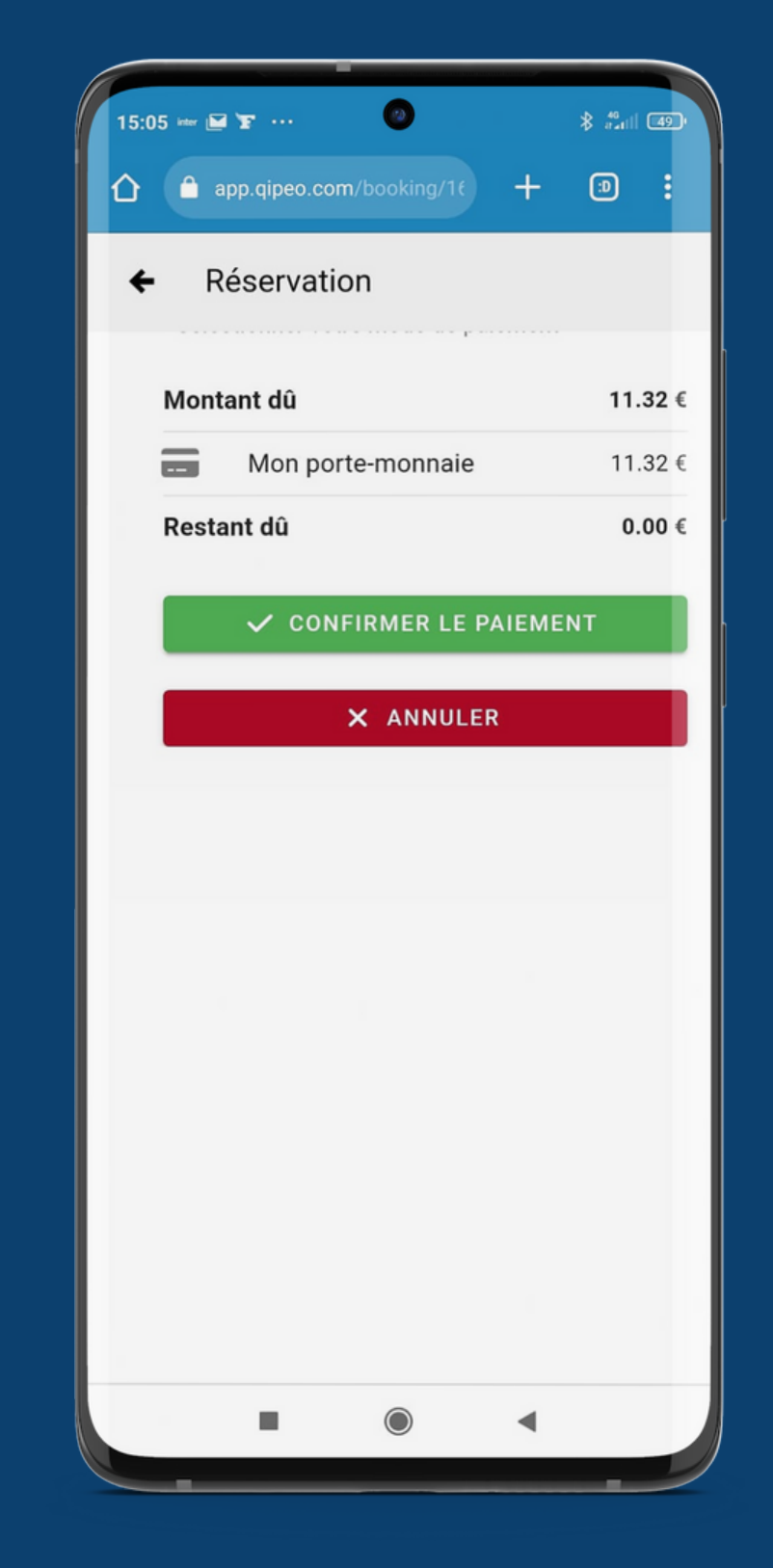

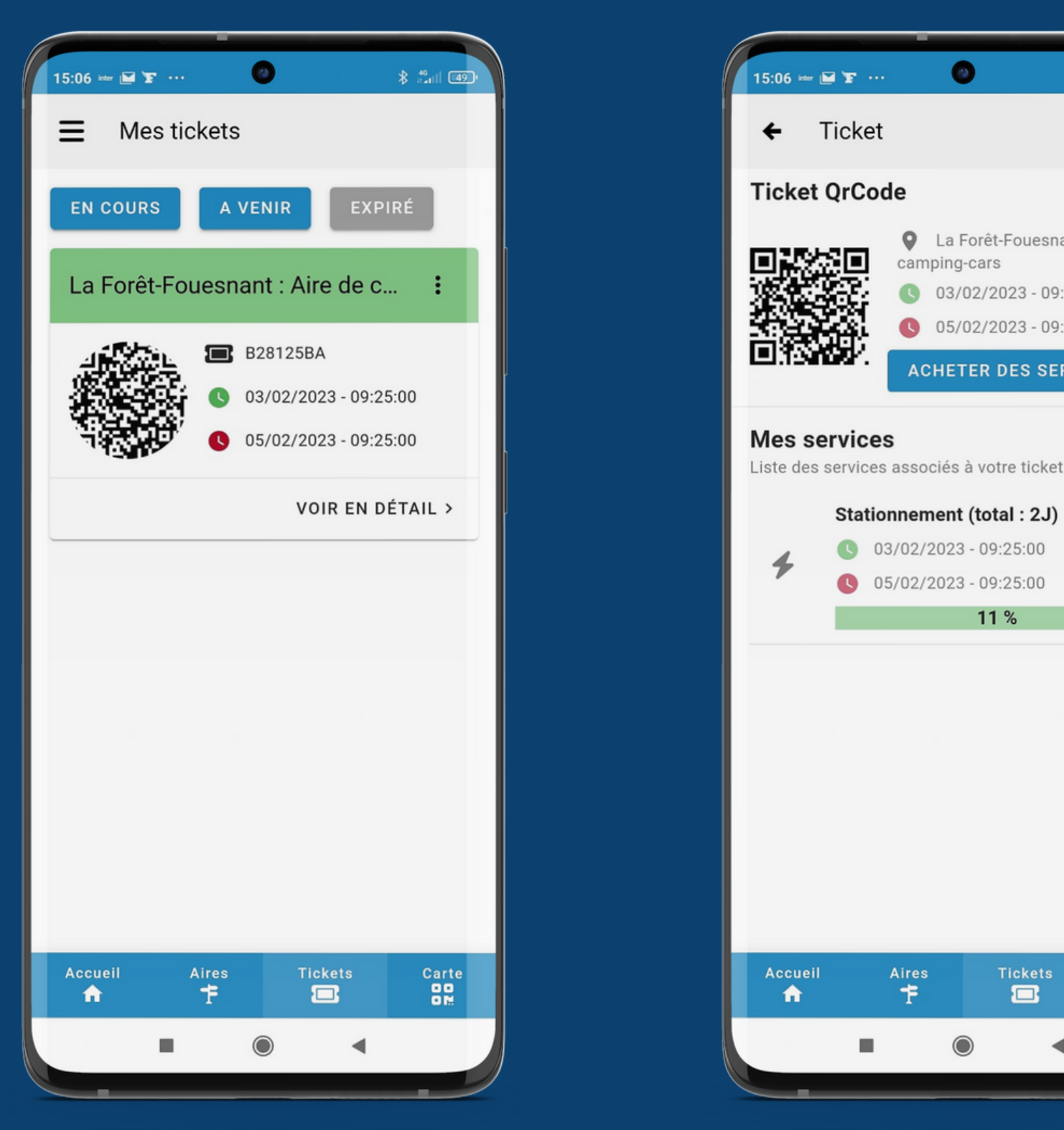

Une fois le règlement effectué, vous pouvez retrouver vos tickets dans l'onglet "mes tickets". Vous pouvez également retrouver le détail de vos réservations à venir, les anciennes réservations.

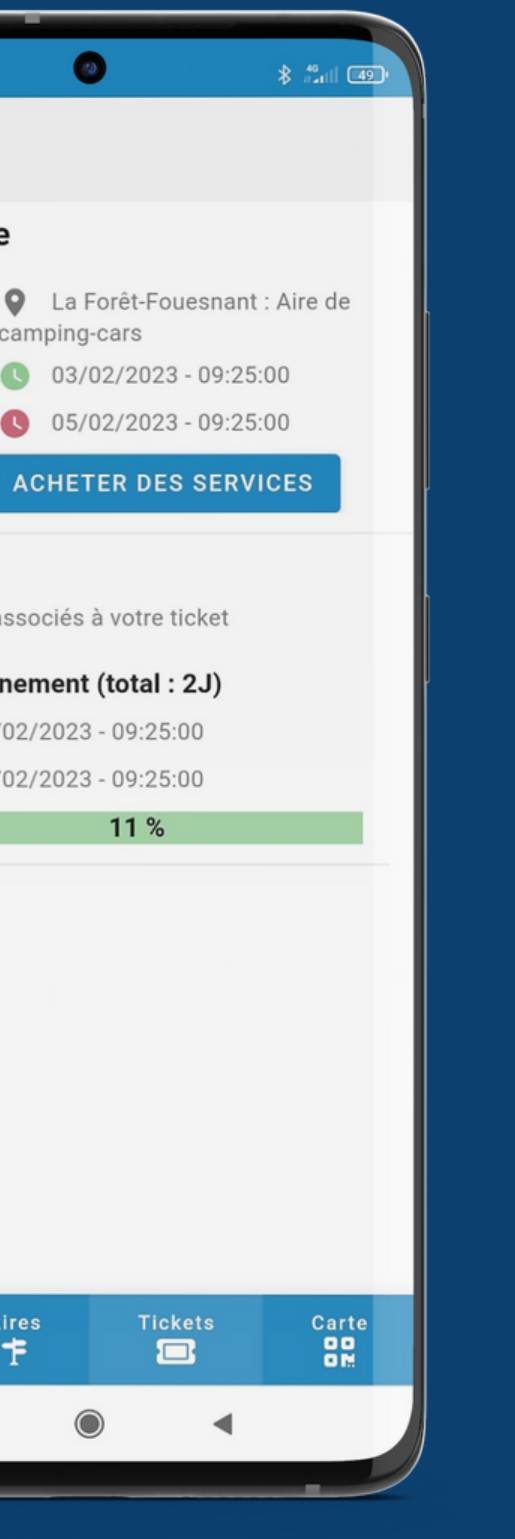